## Analyzing Perfetto traces at every scale

## Oct 12th, 2022 - Tracing Summit

lalitm@google.com

## About me

lalitm@, 5y in Google

**2015 & 2016**: Interned @ Google

**2017**: Joined Google, worked on memory-infra in Chrome on Android

**2018**: Joined Perfetto as it was founded

**2019-today**: Work on trace analysis aspects of Perfetto (trace

processor, batch trace processor) and manage tracing rollouts on

Google populations

# Agenda

- ❏ Overview of Perfetto and trace processor
- ❏ Introduction to Android app startups
- ❏ Analysing traces in local debugging, lab tests and field tracing
- ❏ Latest innovations

The goal

- ❏ Give a sense of the variety of domains we do trace analysis in
	- ❏ Similarities and differences in each domain
- $\Box$  Talk is intentionally fast paced
	- ❏ Oodles of unconference time allows for discussing any specific topic in more depth
	- $\Box$  Also happy to answer questions/discuss stuff 1:1  $\Delta$  just grab me :)

# Overview of Perfetto & trace processor

Introducing the foundations

## What is Perfetto?

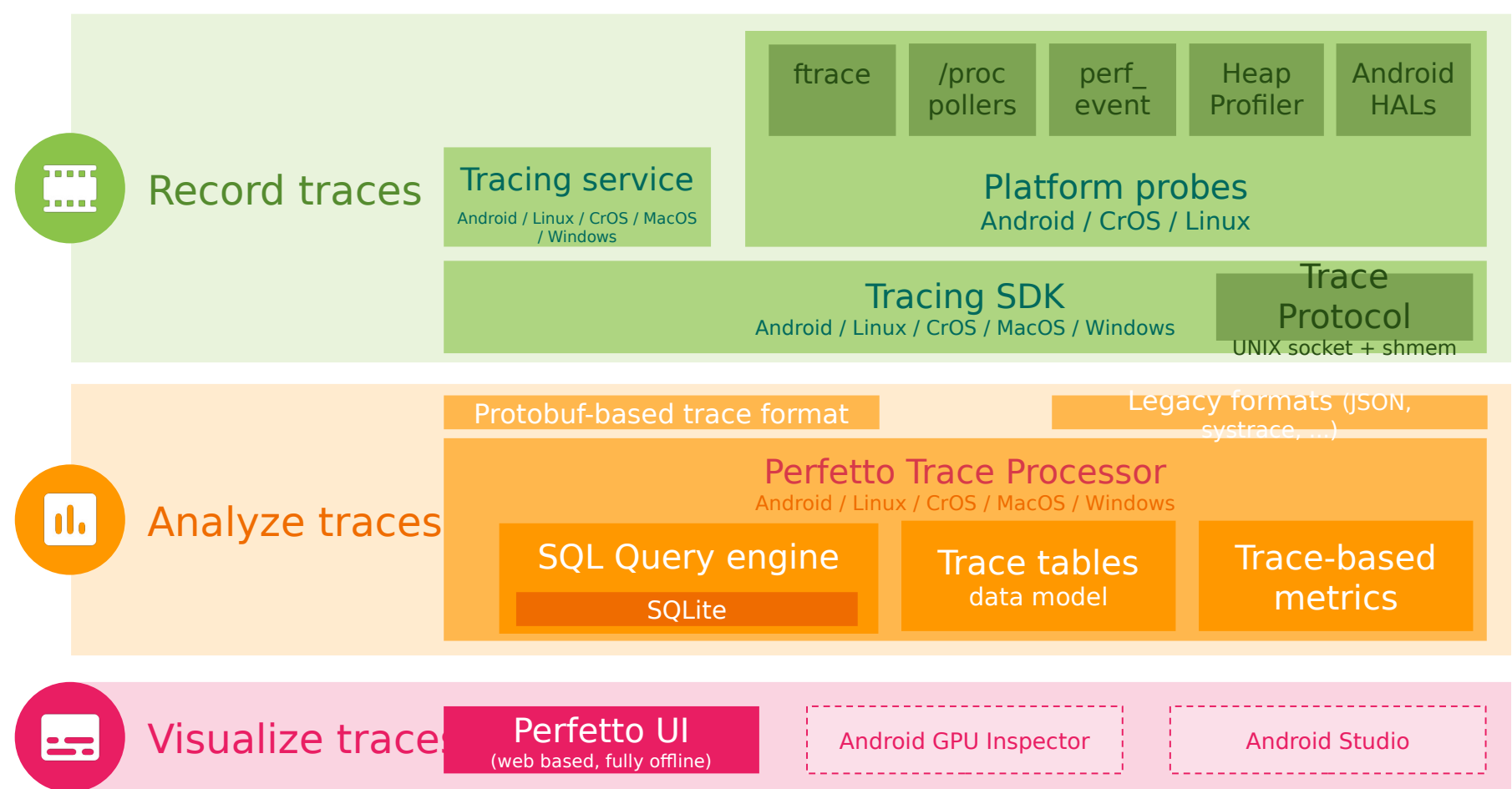

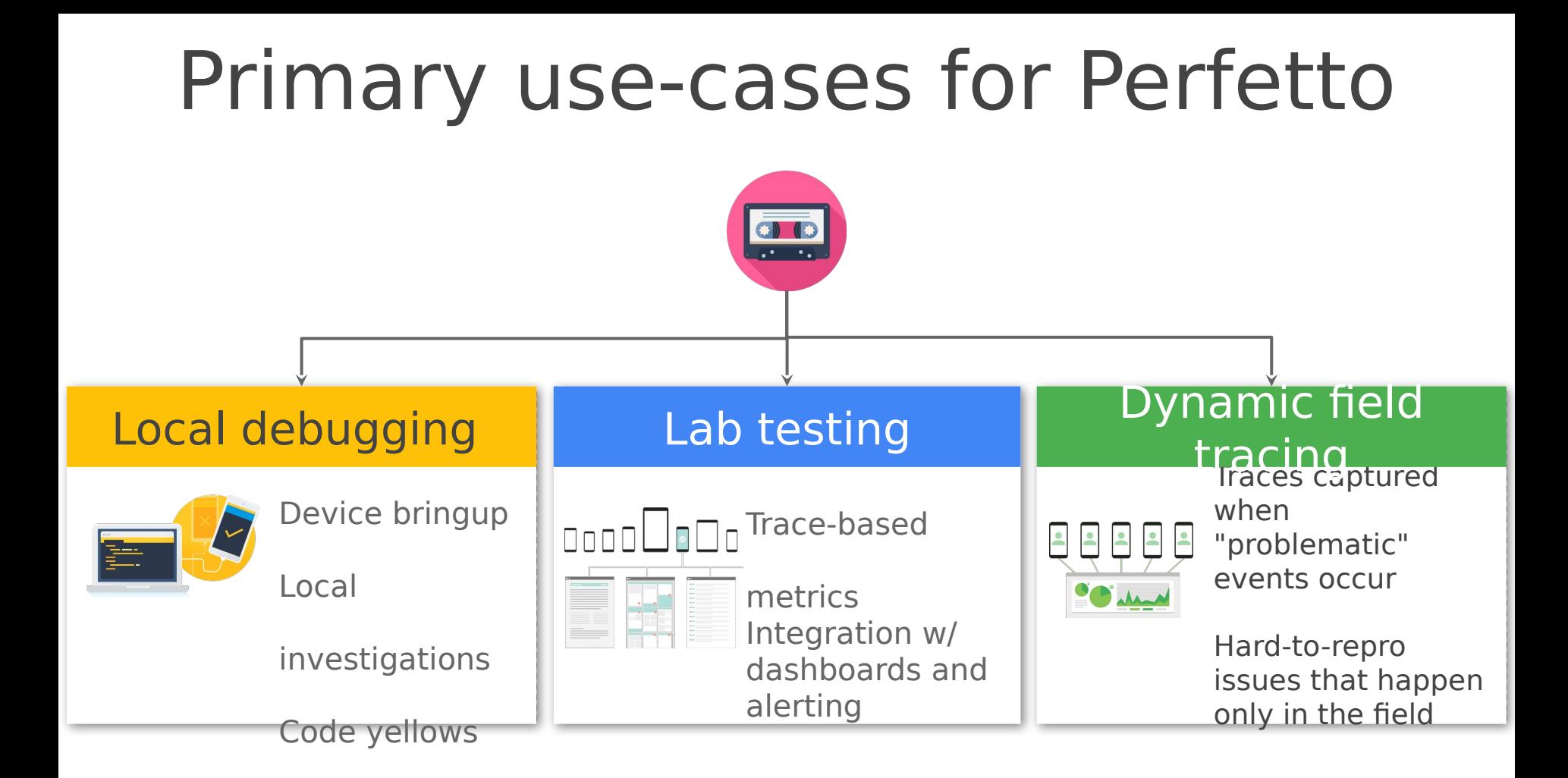

## **Trace Processor**

Portable C++ library: SQL engine for trace analysis.

**Efficient** Can ingest multi-GB / hours-long traces

SQL-powered Based on industry standard SQLite engine

## Interoperable

#### **Runs on servers! Runs on Android! Runs in the browser (via Web Assembly)!**

Runs in other IDEs and tools. Easy to embed in other apps and integrate with ad-hoc perf test infrastructure

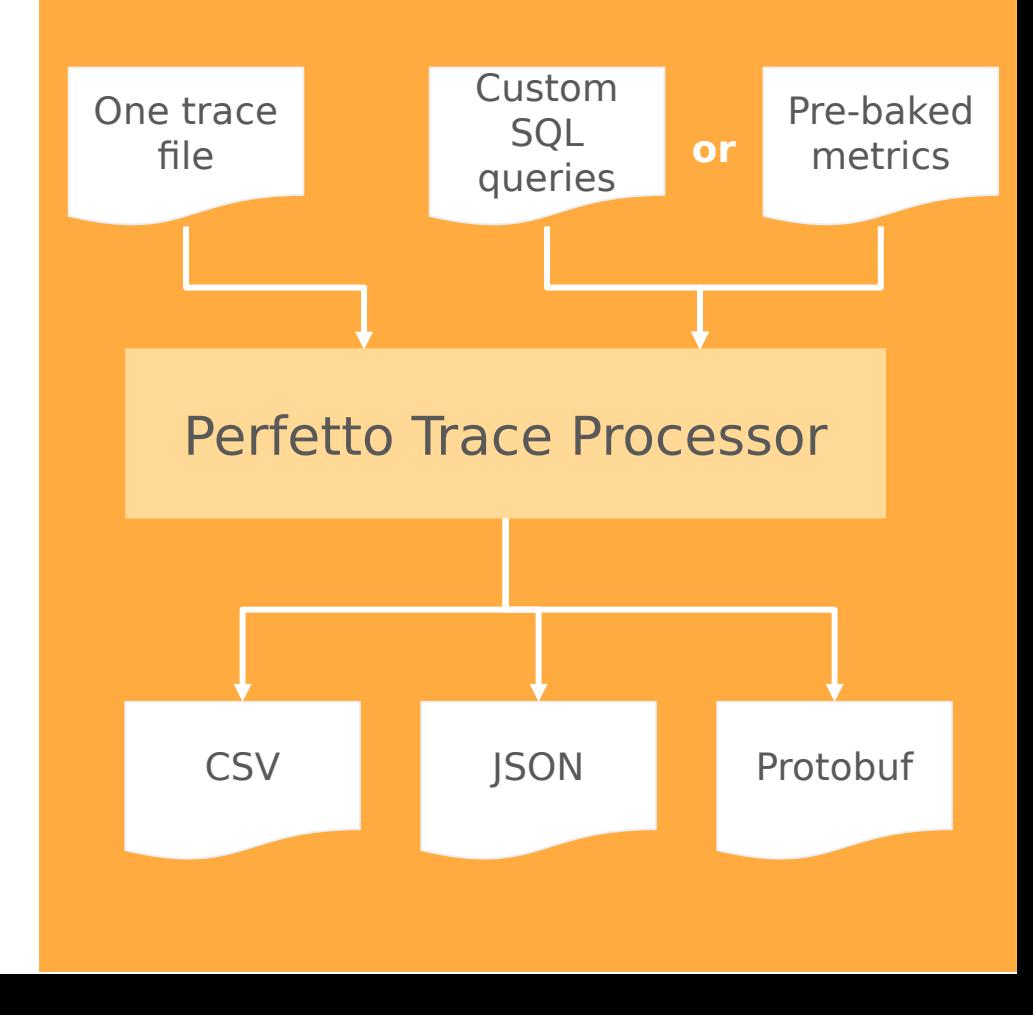

## Feature highlights

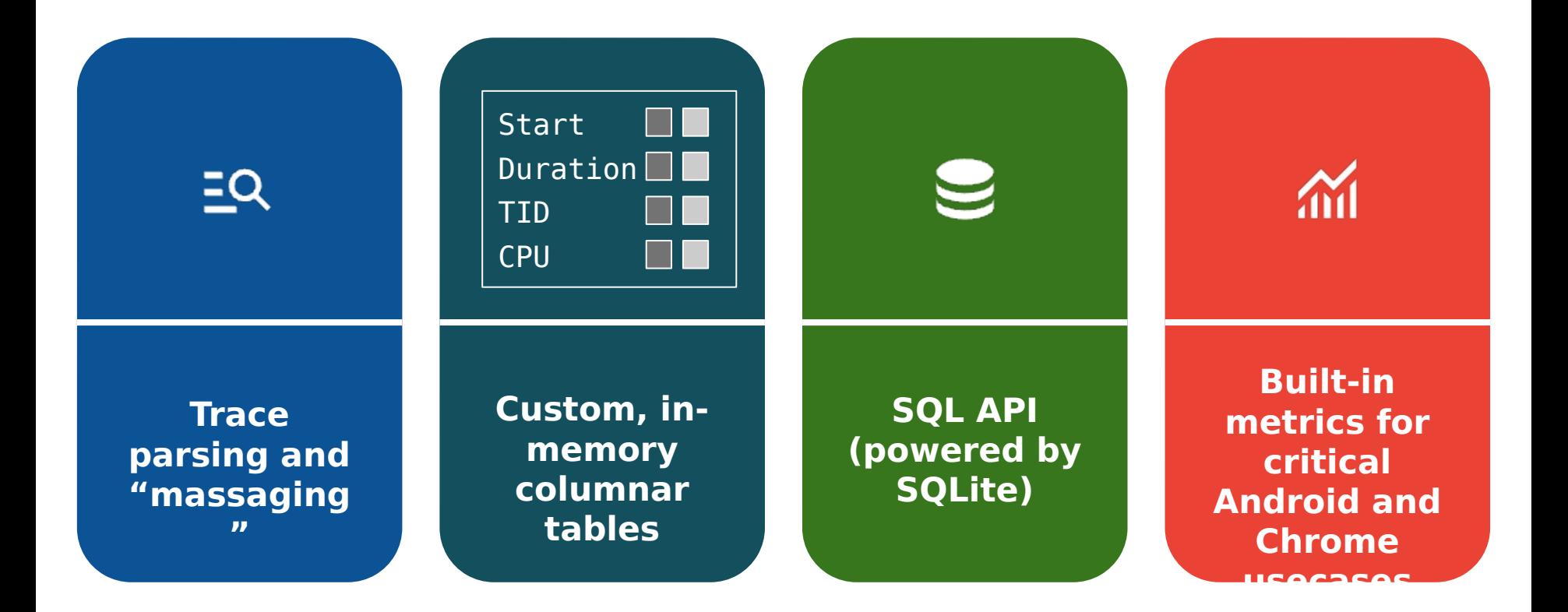

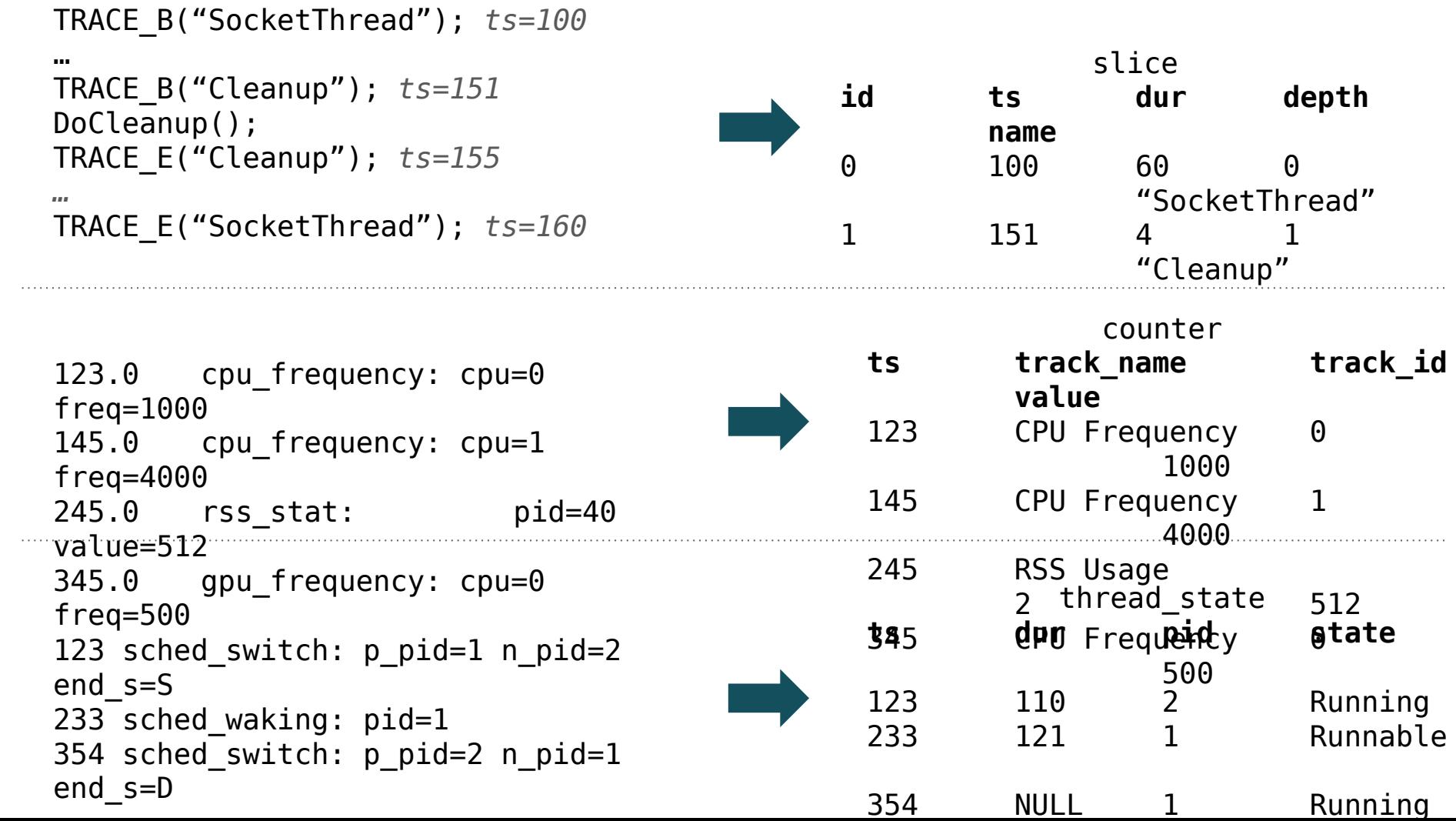

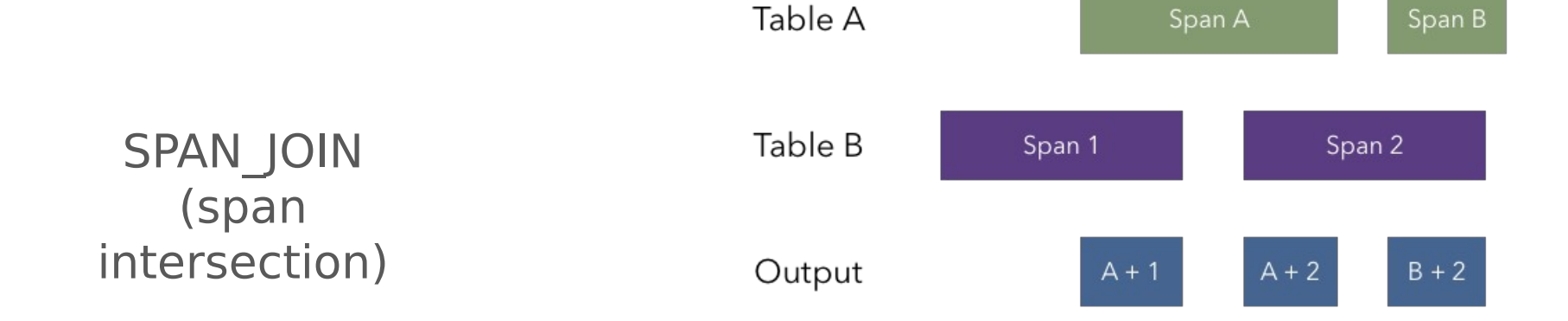

## CREATE\_FUNCTION CREATE\_VIEW\_FUNCTI ON

### Define functions in SQL! (demoed later)

ANCESTOR\_SLICE DESCENDENT\_SLICE

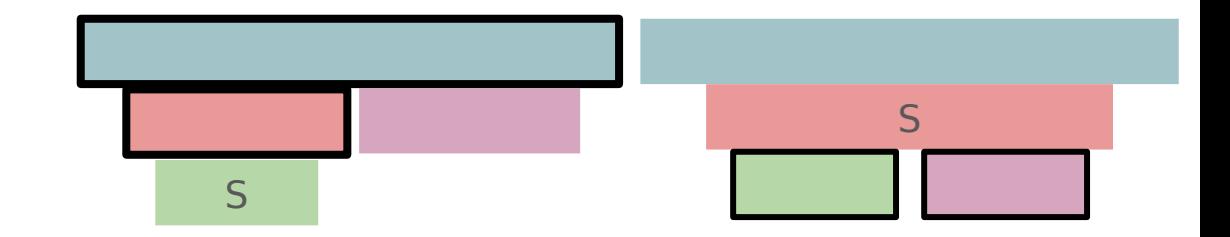

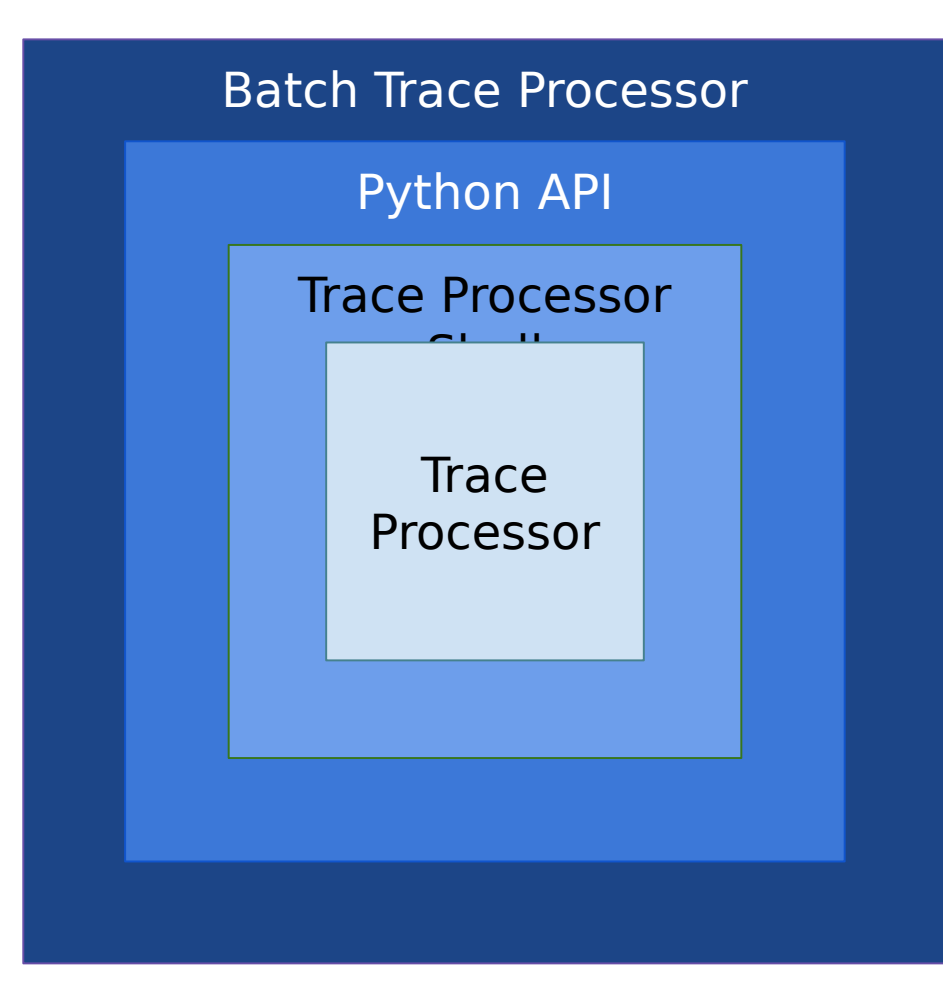

# Why not …?

### **Why not work with the trace directly?**

```
interned_data {
   id: 1
   string: 
"loooong"
}
ftrace_event {
  string iid: 1
}
my_custom_event {
  string iid: 1
}
track_event {
   string_iid: 1
}
```
…

**Why not expose trace points directly instead of slices/counters?**

#### **name**

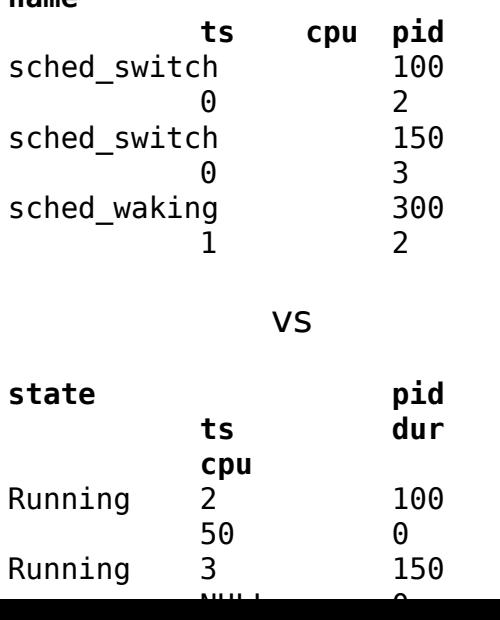

**Why not C/C++/Python/<your favourite language> instead of SQL?**

SELECT \* FROM slice **WHERE**  name LIKE 'startup%' AND  $dur > 100$ 

In your chosen language:

- How much code would this take?
- How natural would it feel?
- How big would the library API surface be?

# App Startups

An important use-case for tracing on Android

## Journey of an Android cold start

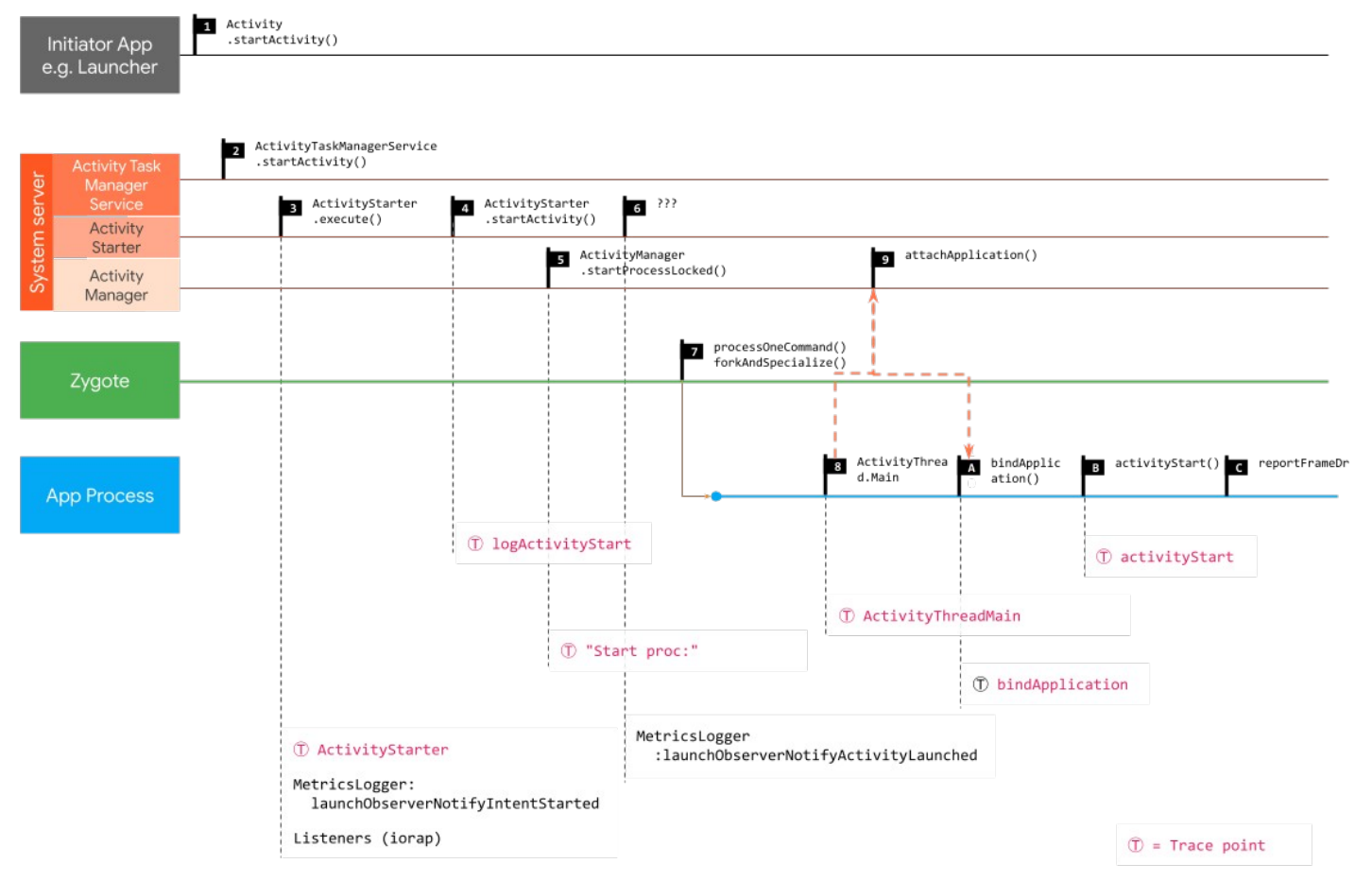

From a 2019 study go/startup-metrics. Most of this changed substantially in the last 2 years.

## Startups in Perfetto traces

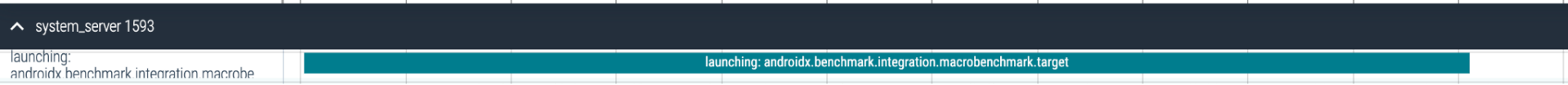

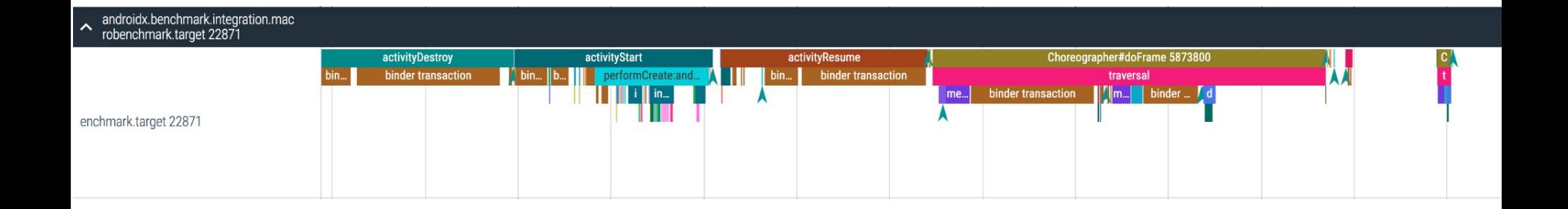

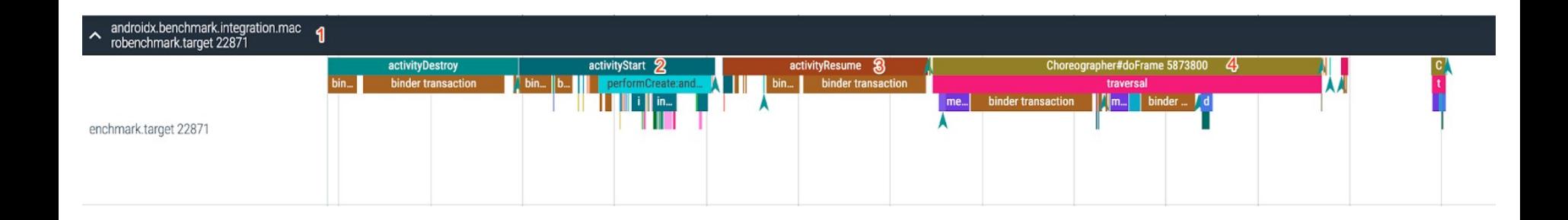

```
message StartupProto {
 optional string process name = 1;
 optional int64 time_activity_start = 2;
  optional int64 time_activity_resume = 3;
 optional int64 time_choreographer = 4;
}
```
CREATE VIEW launching\_slices AS SELECT ts, ts\_end, STR\_SPLIT(name, ': ', 1) AS launched package FROM slice WHERE name GLOB 'launching: \*';

CREATE VIEW launching\_processes AS SELECT process.name FROM process JOIN launching\_slices ON process.name = launching\_slices.launched\_package;

```
CREATE VIEW launching slices AS ...;
CREATE VIEW launching processes AS ...;
```
);

...

```
SELECT CREATE_FUNCTION(
   'DUR_FOR_SLICE(process_name STRING, slice_glob STRING)',
   'INT64',
 '
     SELECT dur
    FROM thread slice
    WHERE process name = $process name AND name GLOB $slice glob
\mathcal{L}
```

```
CREATE VIEW launching slices AS ...;
CREATE VIEW launching processes AS ...;
SELECT CREATE_FUNCTION('STARTUP_SLICE_DUR(...)', ...);
```
CREATE VIEW startup\_metric\_output AS SELECT StartupProto(

'process name', launching\_processes.name,

```
 'time_activity_start', DUR_FOR_SLICE(name, 'activityStart*'),
```
'time activity resume', DUR FOR SLICE(name, 'activityResume\*'),

```
'time choreographer', DUR FOR SLICE(name, 'Choreographer#do*')
```
FROM launching processes;

)

startup {

process\_name: "androidx.benchmark.integration.macrobenchmark.target" time\_activity\_start: 10.707813 time\_activity\_resume: 11.126928 time\_choreographer: 21.174429 }

# Local debugging

The entry path to trace analysis

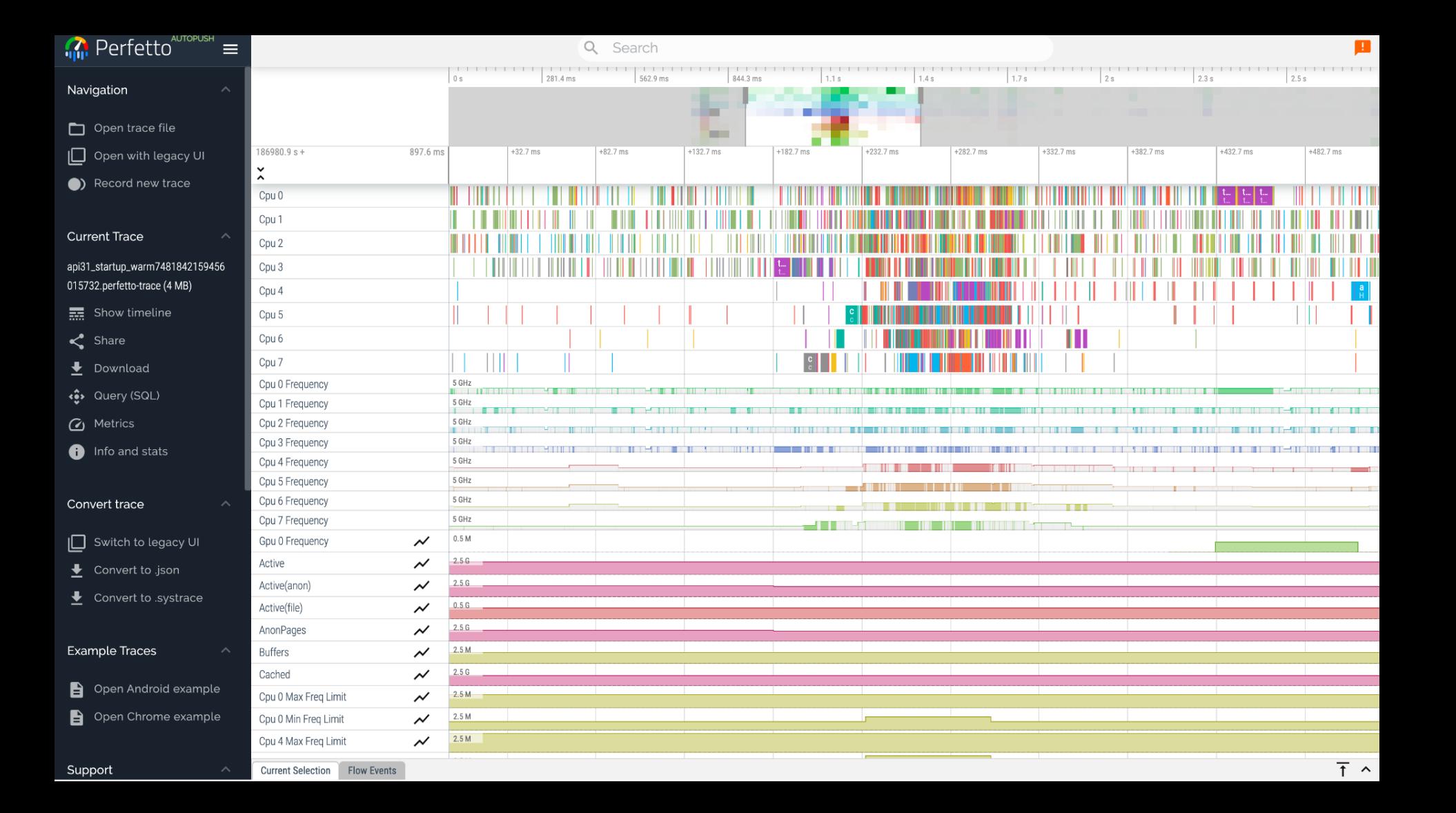

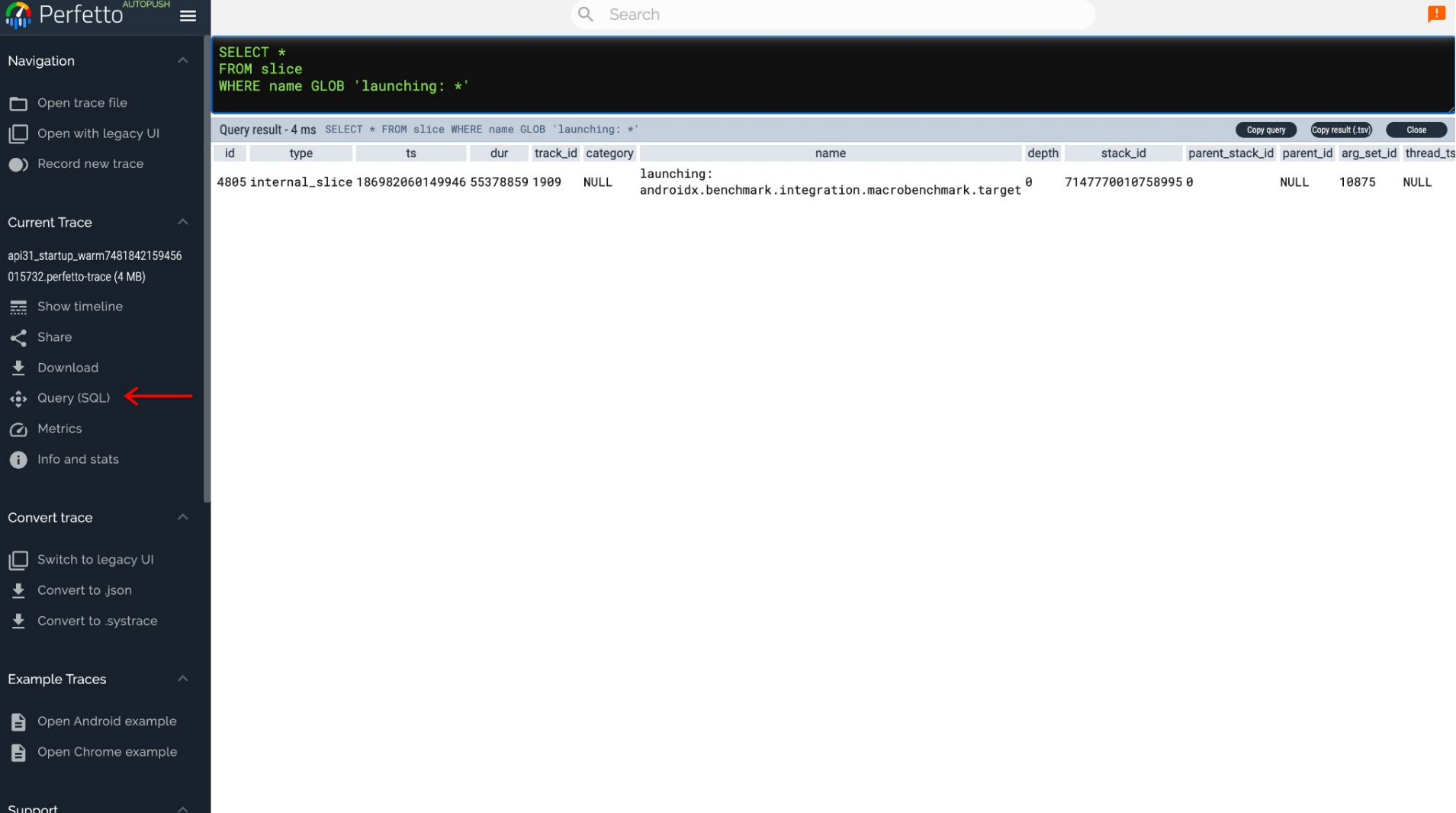

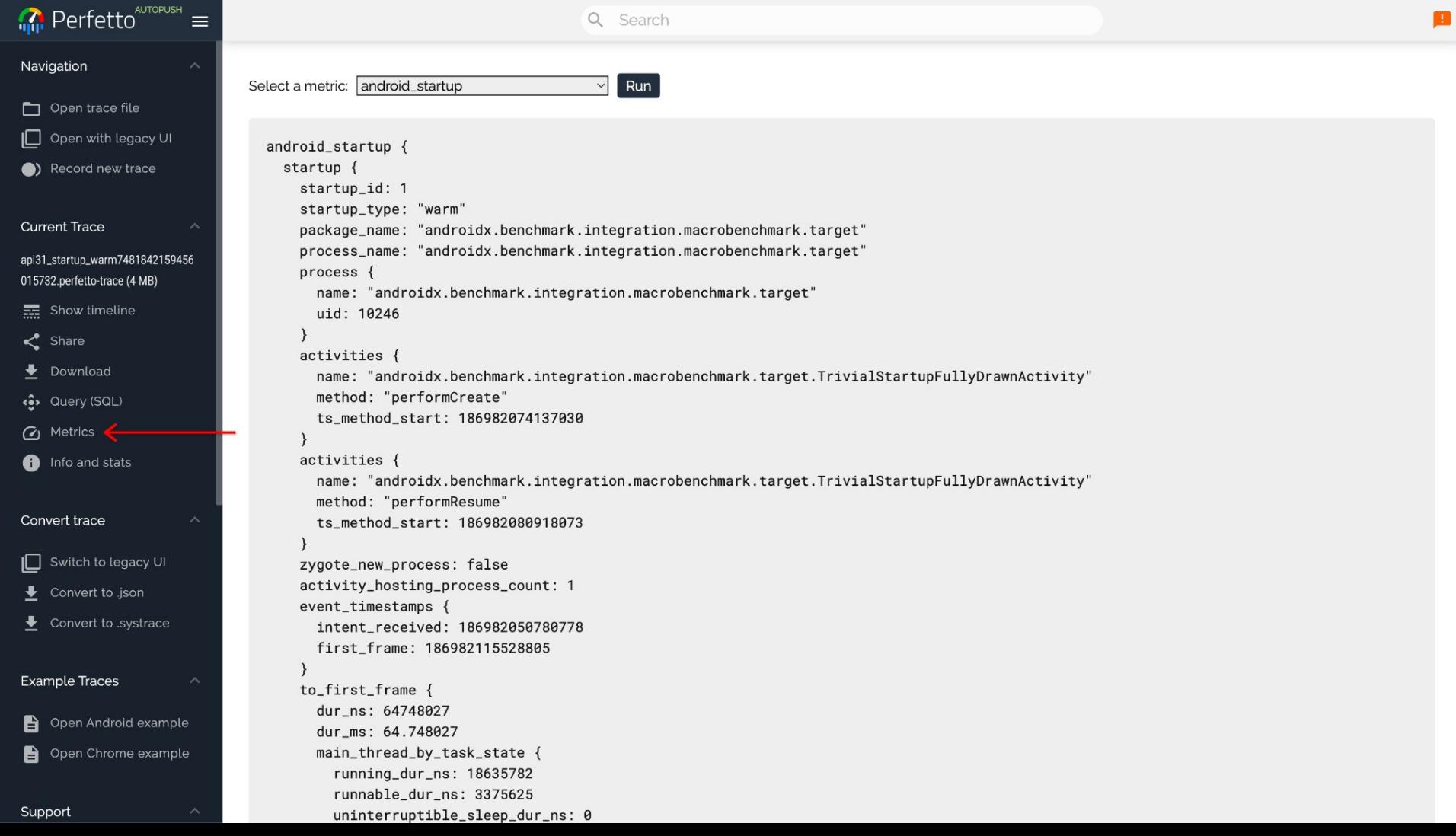

 $\sim$ 

> ~/trace\_processor startup-demo.perfetto-trace 2>/dev/null > select ts, dur, name from slice where name glob 'launching: \*' dur ts name 55378859 launching: androidx. 186982060149946 Query executed in 2.006 ms

 $\geq$ 

```
\sim\sum cat \sim/launching_query.sql
select ts, dur, name
from slice
where name glob 'launching: *'
```
### $\sim$ > ~/trace\_processor -q ~/launching\_query.sql startup-demo.perfetto-trace 2>/dev/null "ts", "dur", "name" 186982060149946,55378859,"launching: androidx.benchmark.integration.macrobenchmark.target"

## $\mathbf{\Sigma}$

```
> ~/trace_processor --run-metrics android_startup startup-demo.perfetto-trace 2>/dev/null
android_startup \{startup \{startup_id: 1
    startup_type: "warm"
    package_name: "androidx.benchmark.integration.macrobenchmark.target"
    process_name: "androidx.benchmark.integration.macrobenchmark.target"
    process \{mame: "androidx.benchmark.integration.macrobenchmark.target"
     uid: 10246
    activities {
     mame: "androidx.benchmark.integration.macrobenchmark.target.TrivialStartupFullyDrawnActivity"
     method: "performCreate"
      ts method start: 186982074137030
    ł
    activities {
     name: "androidx.benchmark.integration.macrobenchmark.target.TrivialStartupFullyDrawnActivity"
     method: "performResume"
      ts_method_start: 186982080918073
    zygote_new_process: false
    activity_hosting_process_count: 1
    event_timestamps {
      intent_received: 186982050780778
      first_frame: 186982115528805
    }
```
# Lab testing

Ensuring performance doesn't regress over time

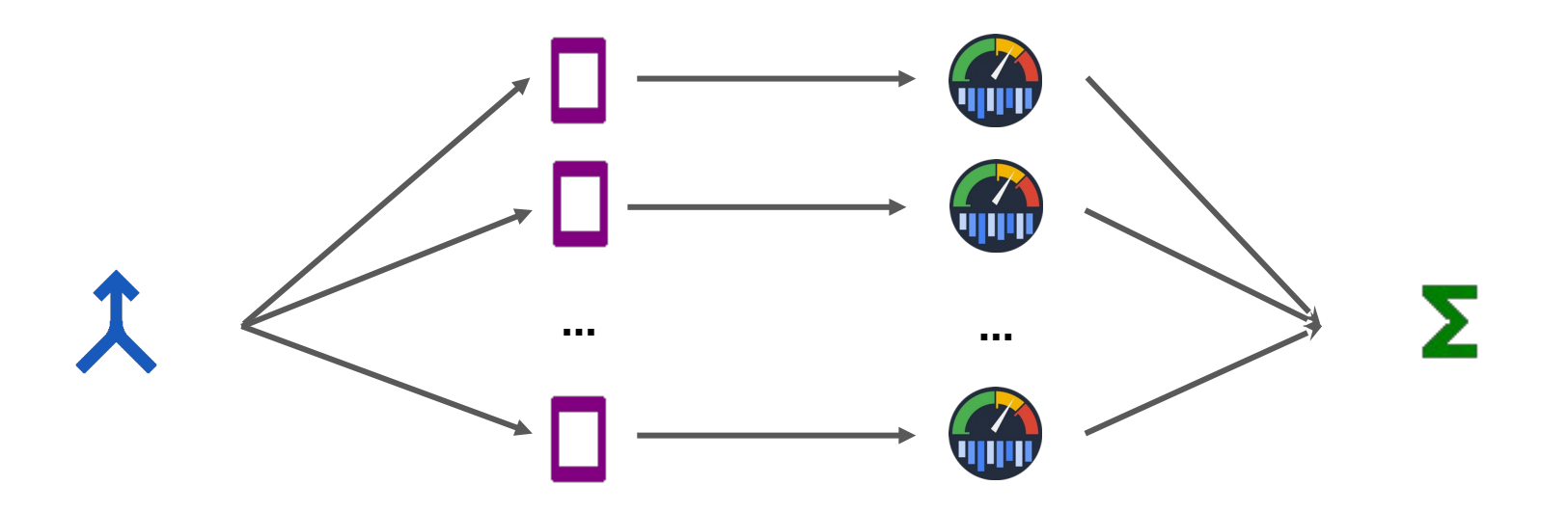

Commit is merged

Performance tests and benchmarks run 50-100 times each

Metrics are extracted from each trace using trace processor

Per-trace metrics are aggregated (e.g. max, mean) to "reduce" to percommit values

#### Calculator

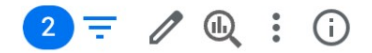

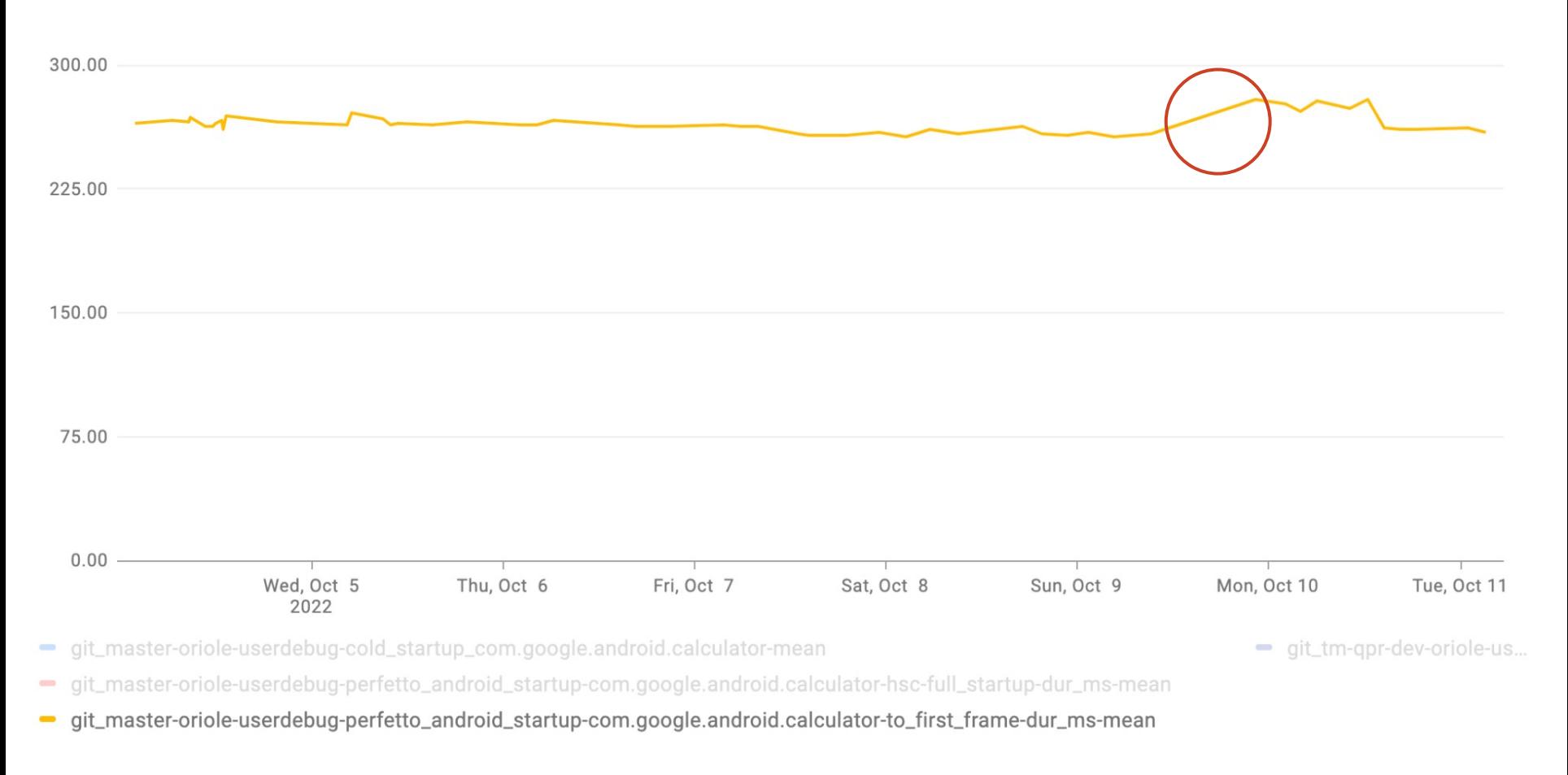

# Field tracing

Solving the performance issues faced by real users

## Startup approach in one slide

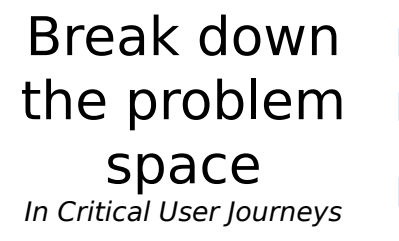

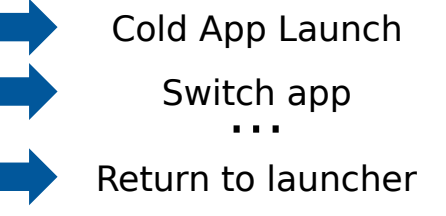

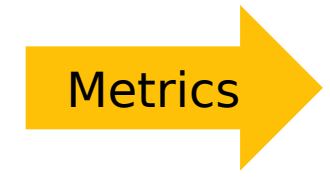

**Measure** startup Measure what users see

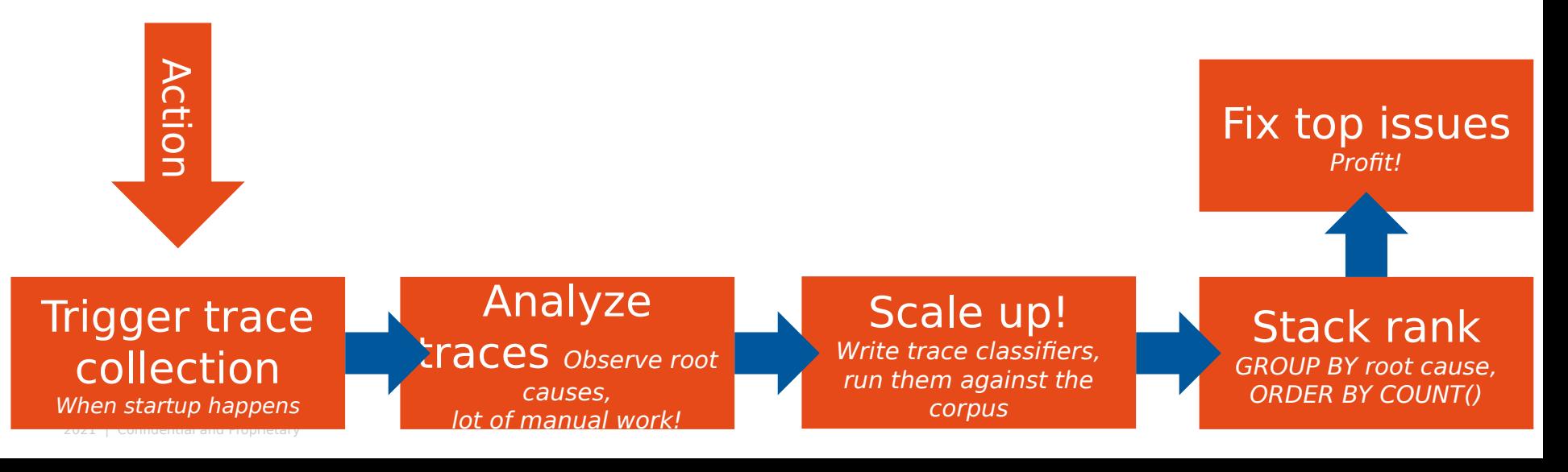

SELECT 'dex2oat running during launch' AS slow cause WHERE IS PROCESS RUNNING CONCURRENT TO LAUNCH(launches.id, '\*dex2oat64')

```
UNION ALL
SELECT 'installd running during launch' AS slow cause
WHERE IS PROCESS RUNNING CONCURRENT TO LAUNCH(launches.id, '*installd')
```
**UNION ALL** SELECT 'Main Thread - Time spent in Running state' AS slow cause WHERE MAIN THREAD TIME FOR LAUNCH AND STATE(launches.id, 'Running') > 2e9

**UNION ALL** SELECT 'Main Thread - Time spent in Runnable state' AS slow cause WHERE MAIN THREAD TIME FOR LAUNCH AND STATE(launches.id, 'R') > 1e8

**UNION ALL** SELECT 'Main Thread - Time spent in interruptible sleep state' AS slow cause WHERE MAIN THREAD TIME FOR LAUNCH AND STATE(launches.id, 'S') > 2e9

**UNION ALL** SELECT 'Main Thread - Time spent in Blocking I/O' WHERE MAIN THREAD TIME FOR LAUNCH STATE AND IO WAIT(launches.id, 'D\*', true) > 2e9

**UNION ALL** SELECT 'Time spent in OpenDexFilesFromOat\*' AS slow cause WHERE DUR SUM FOR LAUNCH AND SLICE(launches.id, 'OpenDexFilesFromOat\*') > 1e6

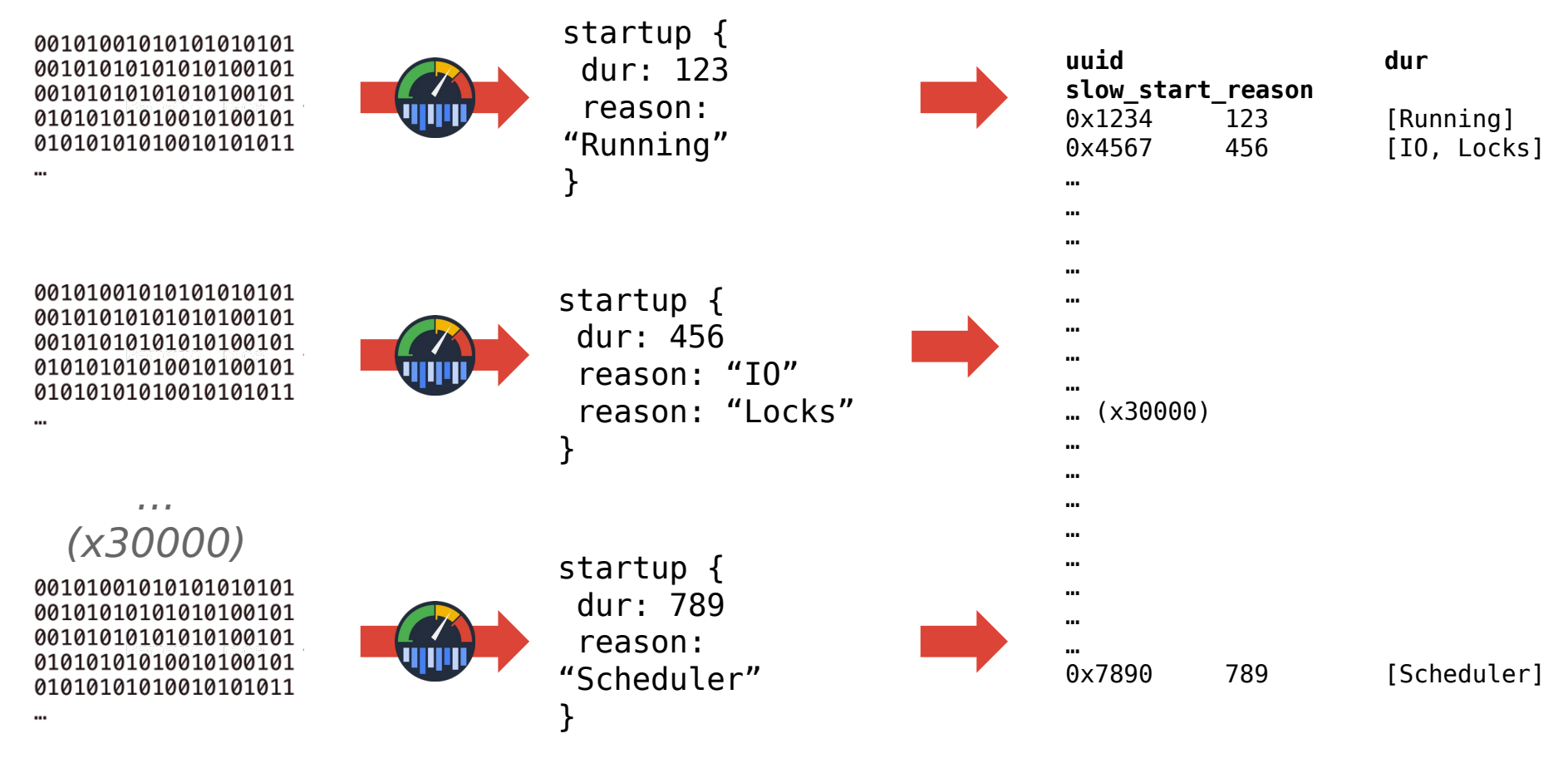

"Reduce"

#### Collected slow-startup field traces (last 60 days)

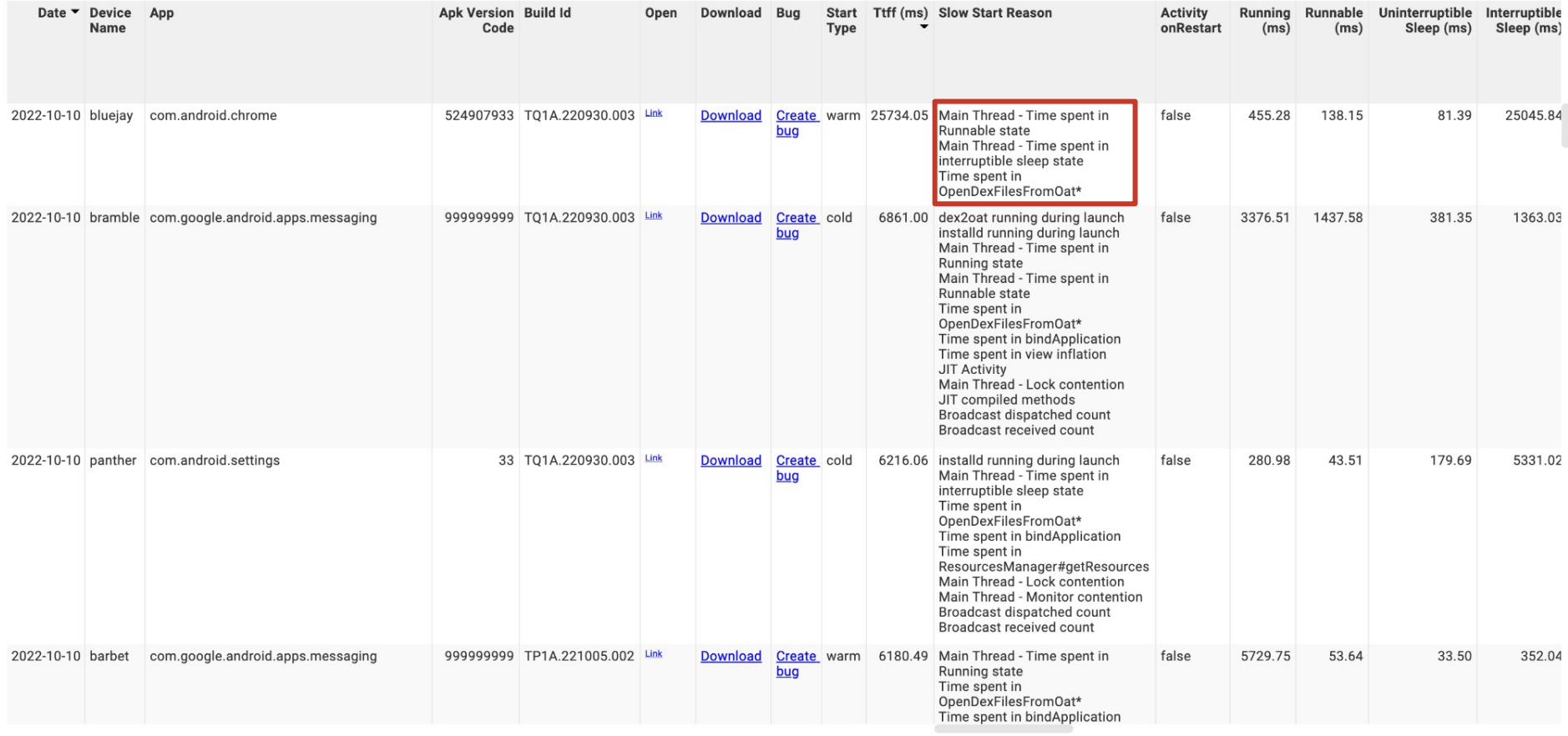

 $\bigodot$ 

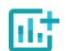

#### Android Performance Console

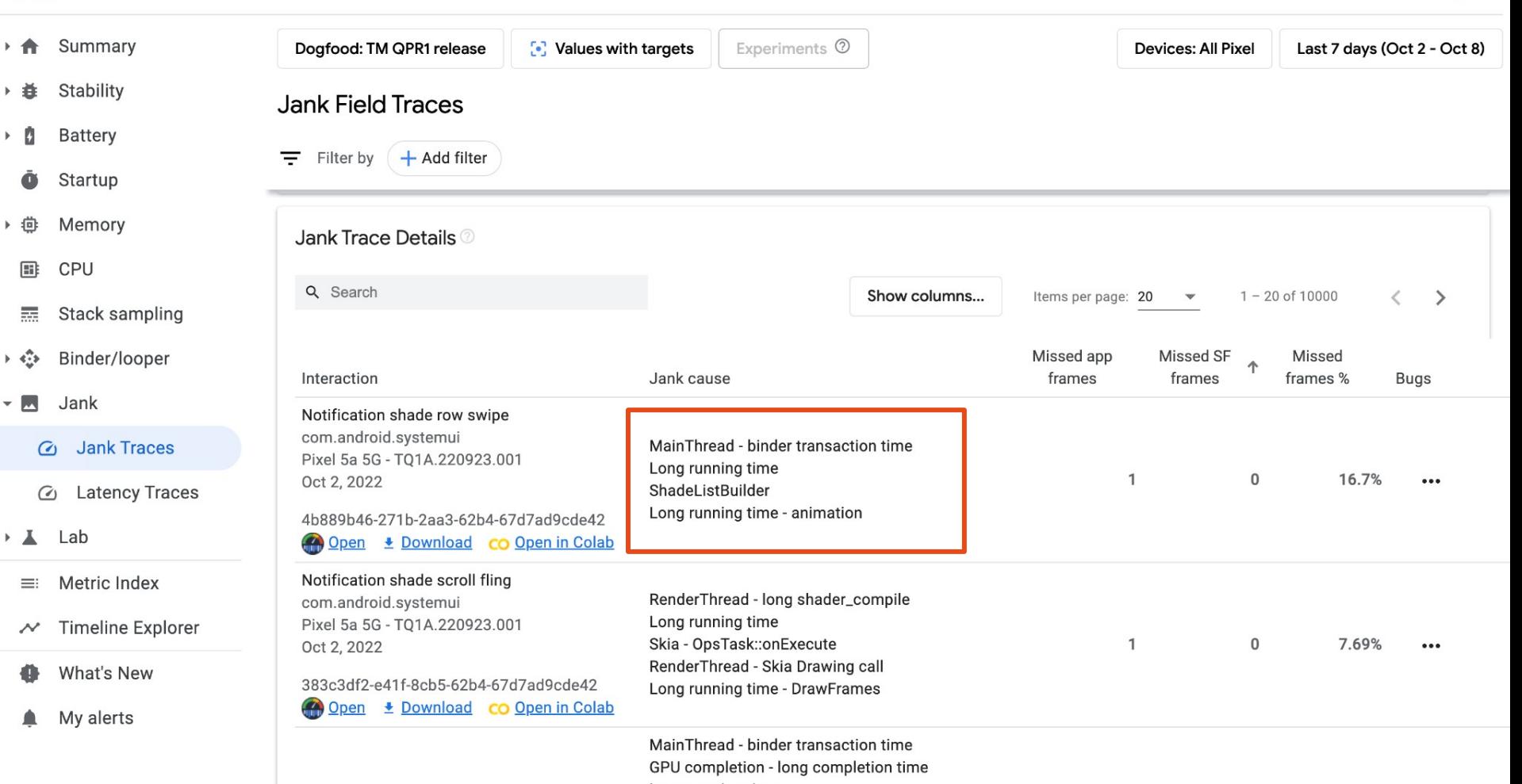

⊘

Long running time

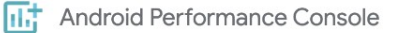

▶ 義士

٠.

 $\bar{(\cdot)}$ 

 $\mathbf{F}$ 

۰

۸

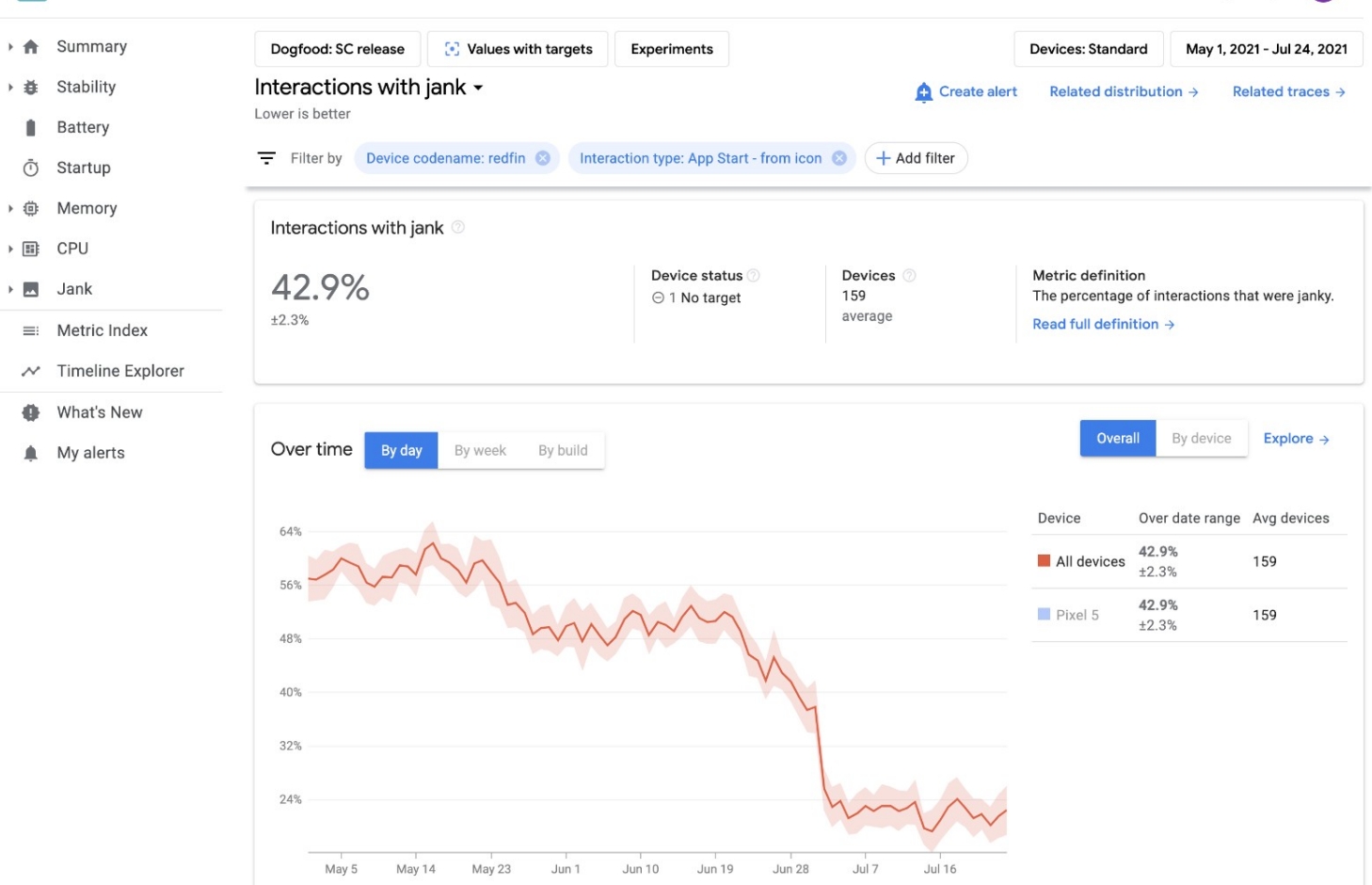

### **App start from icon**

**58% -> 21 %**

ᢙ

#### Device count

# Latest innovations

At the cutting edge of trace analysis

# Can we interactively query >1 trace?

### **Perfetto UI / Trace Processor**

Pros:

- Power/ complexity curve
- UI is visual

Cons:

Single trace

**???**

Pros:

- Fast iteration on 100-1000+
	- traces
- Full power of
	- trace processor

### Cons:

● ???

### **Map-Reduce Pipeline**

Pros:

- Run on thousands of traces
- Full analysis power

Cons:

- Very complex
- **High iteration**

## Batch Trace Processor (BTP)

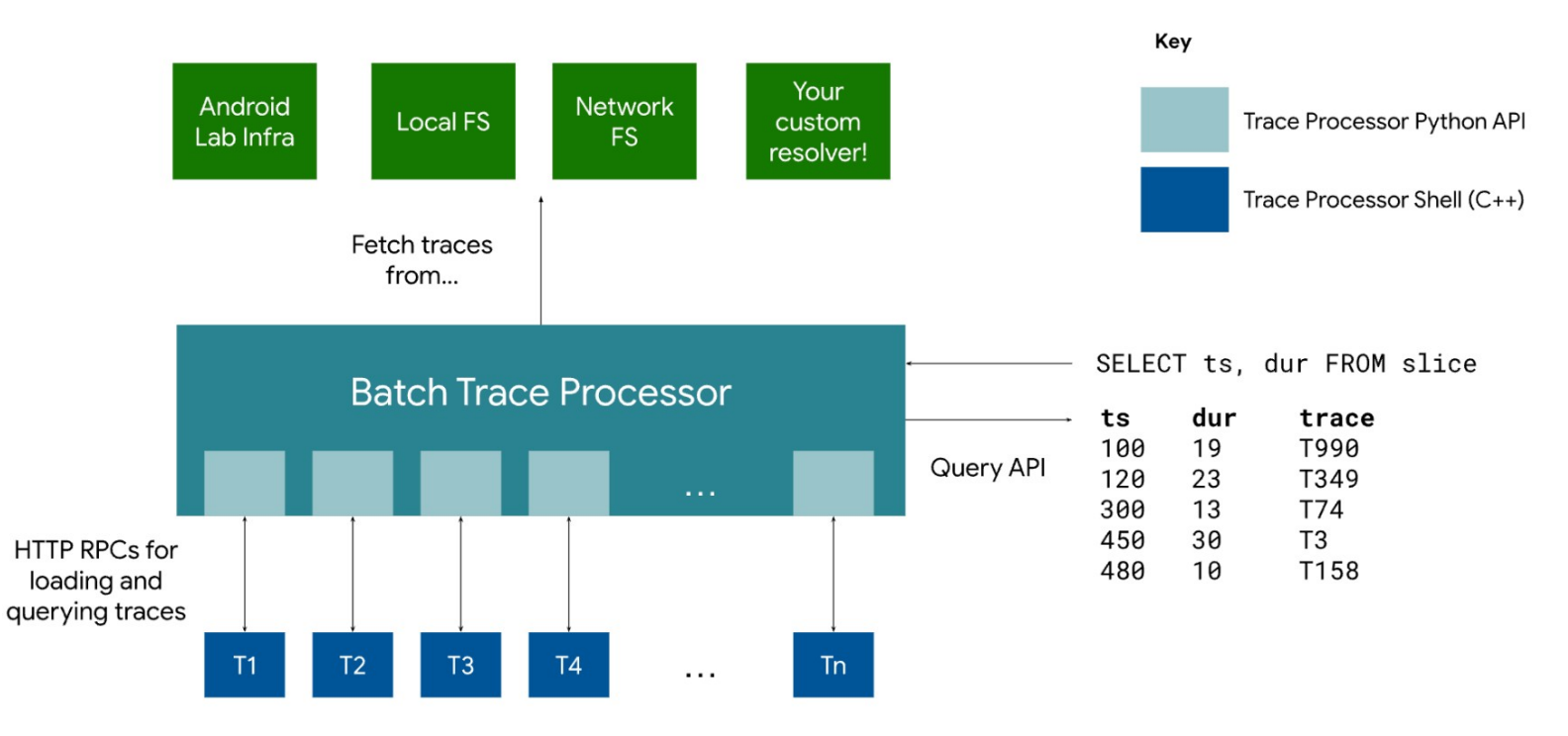

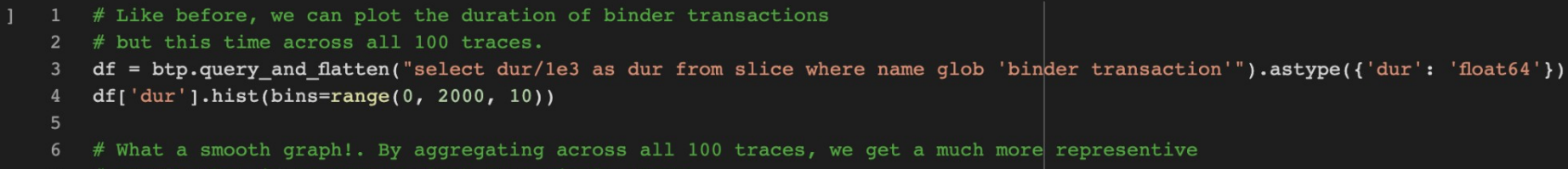

# sample than if we were to look at a single trace.

<AxesSubplot:>

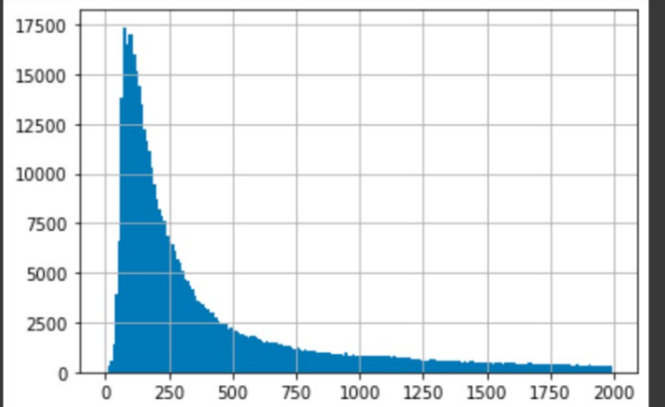

[Jank Colab Example](http://go/jank-colab-example-tracing-summit) (Googlers only sorry!)

## **Startup Colab Exam** ple (Googlers only sorry!)

## Thanks! Questions?

## For docs, mailing list and Discord channel see

[perfetto.dev](http://www.perfetto.dev/)